## **Instructions for migration from old to new mobile token for existing users and activation of the new mToken for new users - ANDROID**

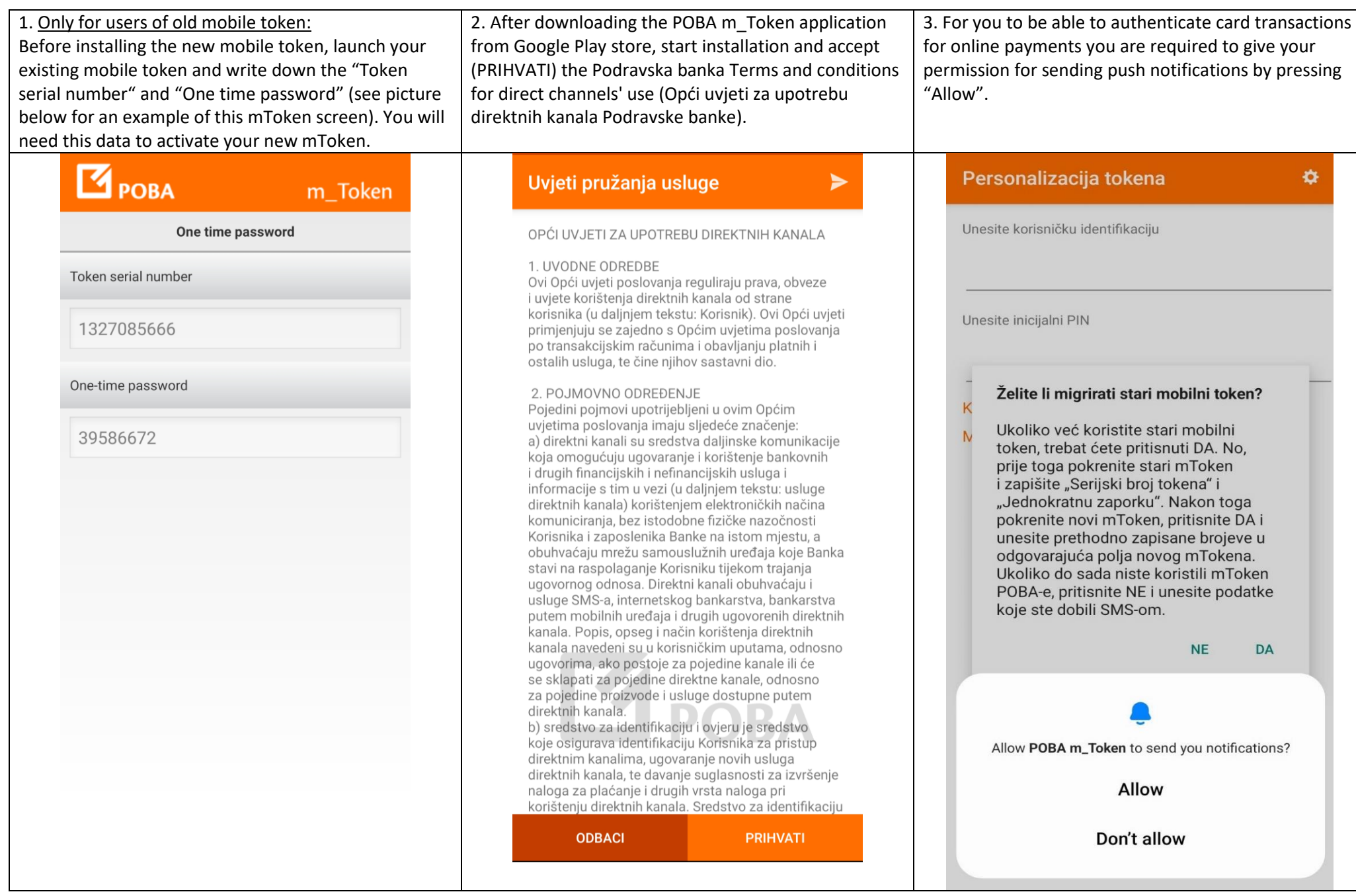

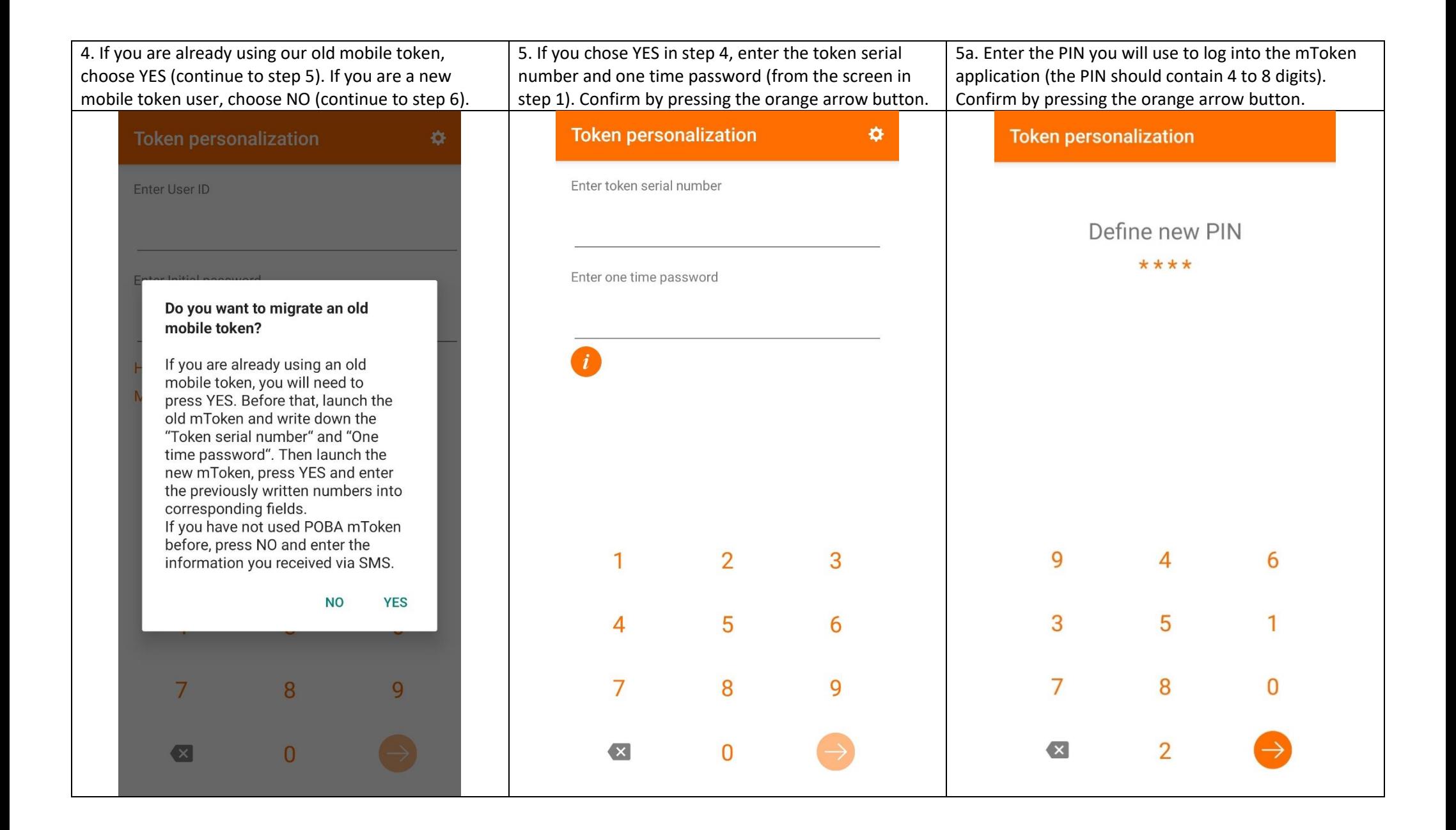

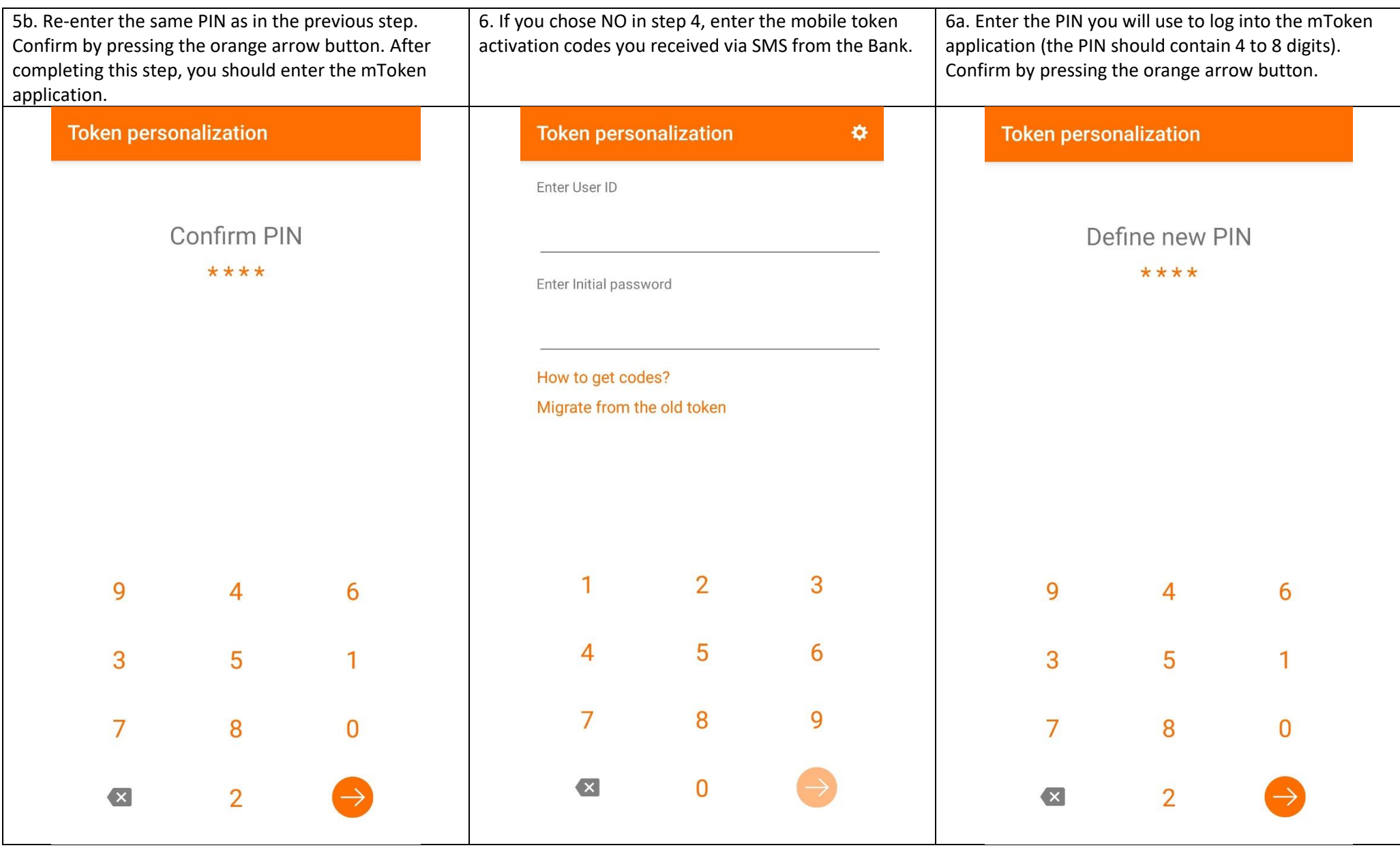

6b. Re-enter the same PIN as in the previous step. Confirm by pressing the orange arrow button. After completing this step, you should enter the mToken application.

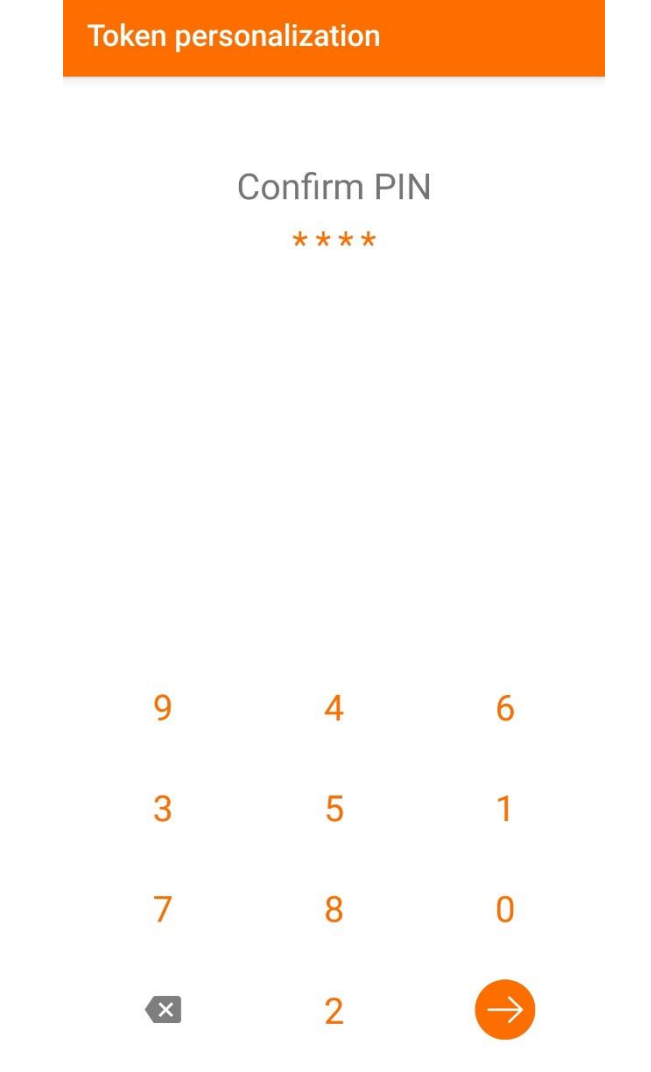

## **Contents and options of the mToken application**

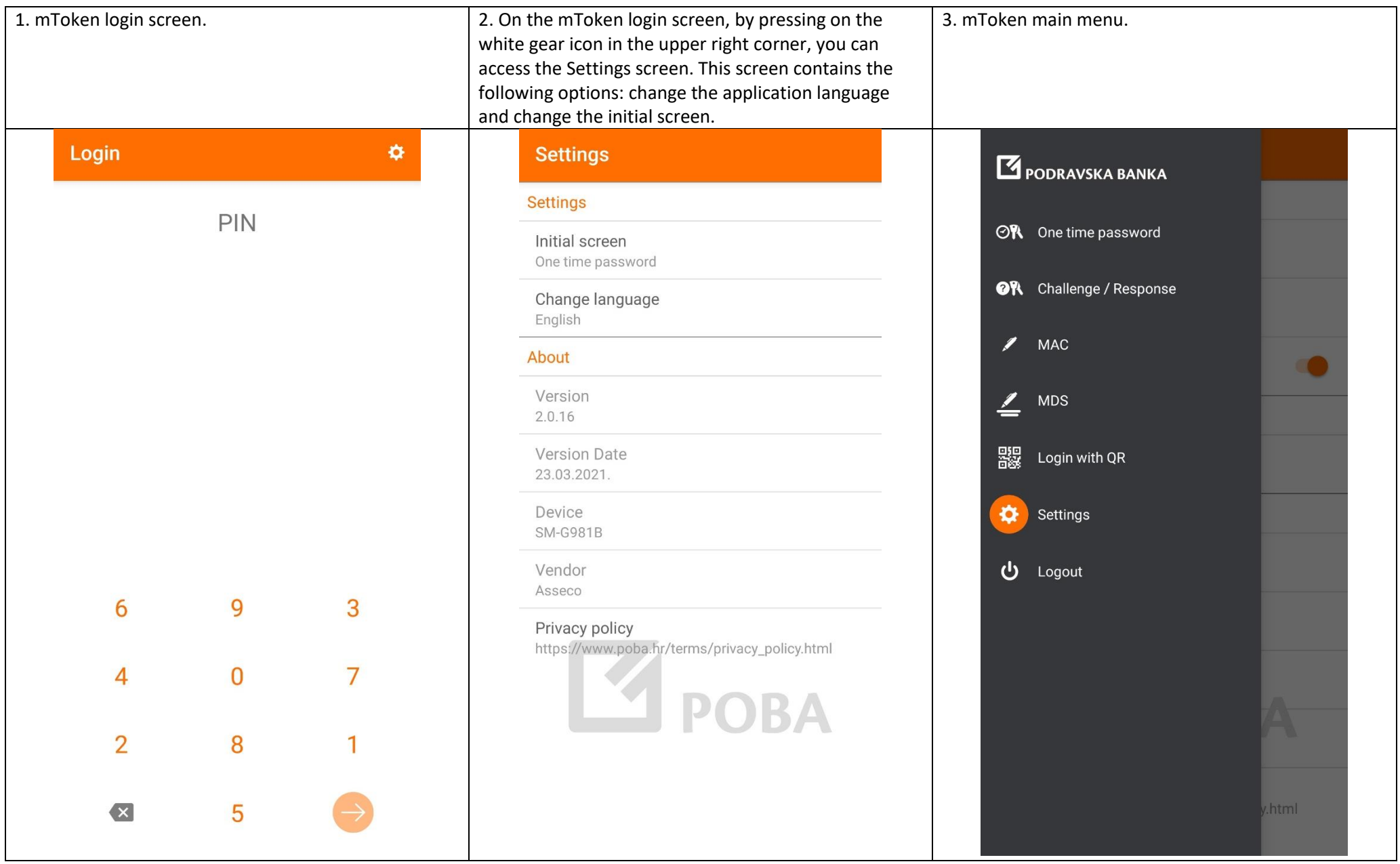

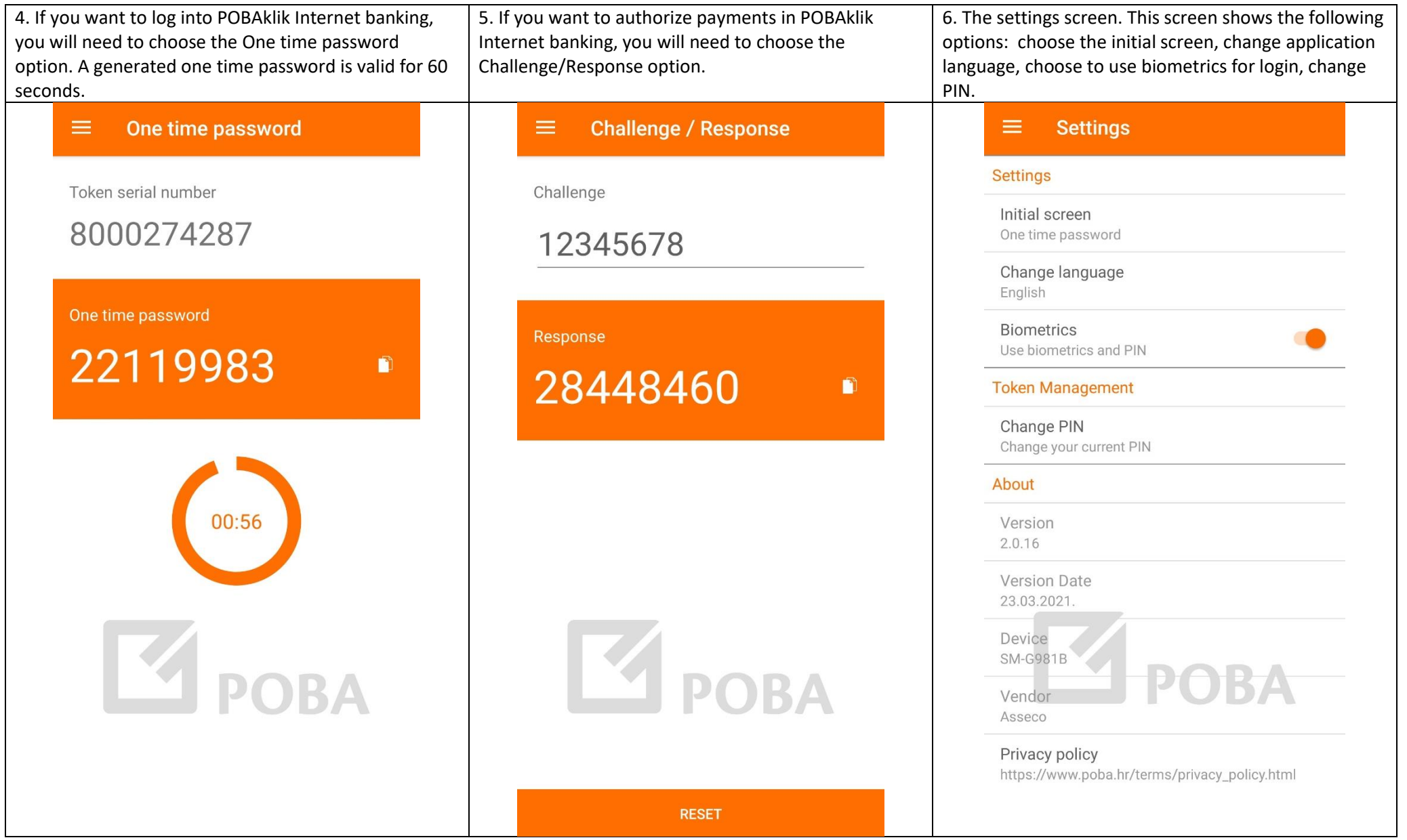

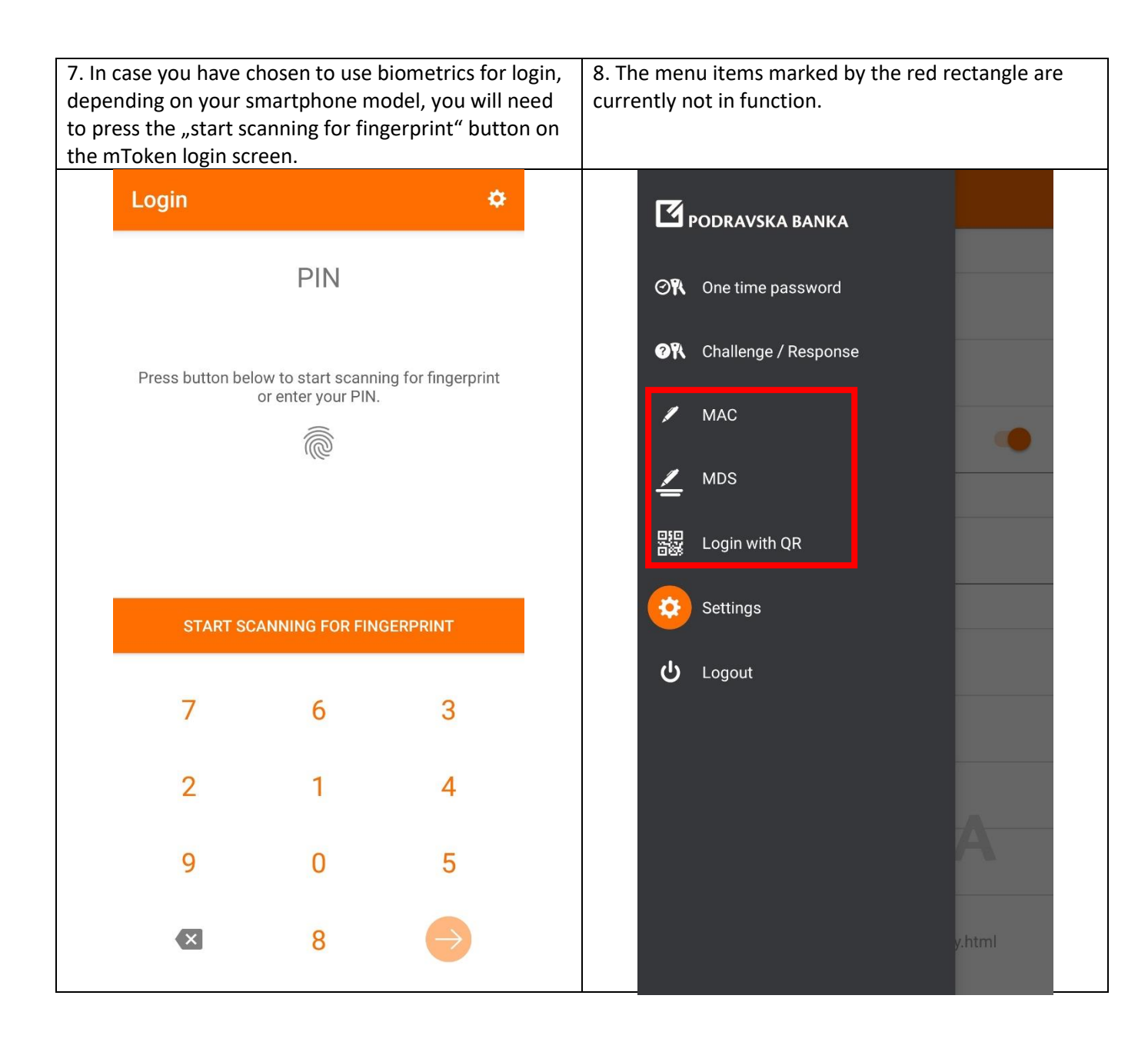